# МИНИСТЕРСТВО СЕЛЬСКОГО ХОЗЯЙСТВА РОССИЙСКОЙ ФЕДЕРАЦИИ

Федеральное государственное бюджетное образовательное учреждение высшего образования «Кузбасская государственная сельскохозяйственная академия» кафедра Агроинженерии

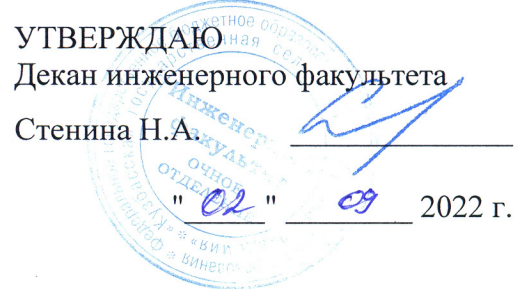

рабочая программа дисциплины (модуля)

**61.B.07** 

Учебный план

Системы автоматизированного проектирования технических средств  $\bf{A\bf{\Pi}}\bf{K}$ 23.05.01-22-1*HH.plx* 23.05.01 НАЗЕМНЫЕ ТРАНСПОРТНО- ТЕХНОЛОГИЧЕСКИЕ СРЕДСТВА

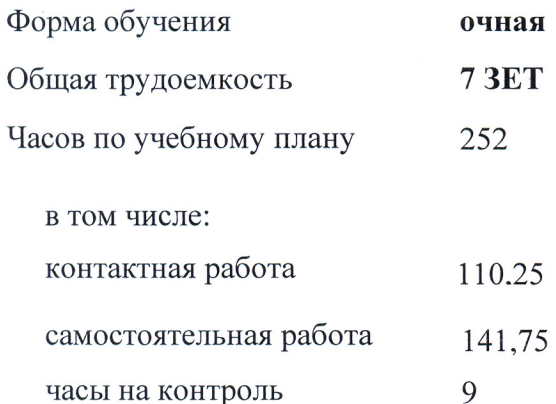

Виды контроля в семестрах:

зачет - 5 зачеты с оценкой - 6

## Распределение часов дисциплины по семестрам

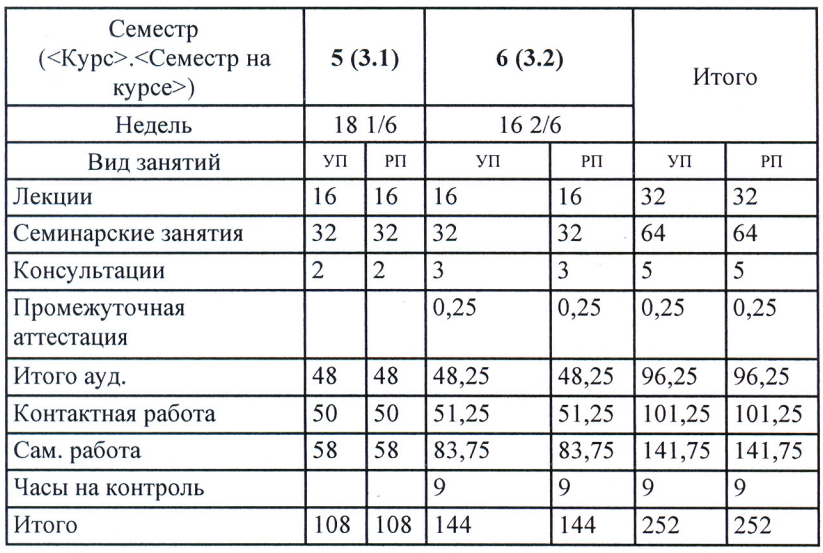

Кемерово 2022 г.

УП: 23.05.01-22-1ИН.plx

Программу составил(и): канд.техн.наук, доц., Халтурин М.А.

Рабочая программа дисциплины Системы автоматизированного проектирования технических средств АПК

Wilto

разработана в соответствии с требованиями ФГОС ВО:

Федеральный государственный образовательный стандарт высшего образования по специальности 23.05.01 НАЗЕМНЫЕ ТРАНСПОРТНО-ТЕХНОЛОГИЧЕСКИЕ СРЕДСТВА (приказ Минобрнауки России от 11.08.2016 г. № 1022)

составлена на основании учебного плана: 23.05.01 НАЗЕМНЫЕ ТРАНСПОРТНО-ТЕХНОЛОГИЧЕСКИЕ СРЕДСТВА утвержденного учёным советом вуза от 23.07.2022 протокол № 10.

Рабочая программа одобрена на заседании кафедры агроинженерии

Протокол №1 от 1 сентября 2022 г. Срок действия программы: 2022-2027 уч.г. Санкина Ольга Владимировна Зав. кафедрой Рабочая программа одобрена и утверждена методической комиссией инжестериеторакультета

 $OQ$ 

 $2022$ 

Председатель методической комиссии

Протокол №  $\frac{ }{ }$ 

or O'2

# **Визирование РПД для исполнения в очередном учебном году**

Рабочая программа пересмотрена, обсуждена и одобрена для исполнения в 2023-2024 учебном году на заседании кафедры агроинженерии

подпись расшифровка

## **Визирование РПД для исполнения в очередном учебном году**

Рабочая программа пересмотрена, обсуждена и одобрена для исполнения в 2024-2025 учебном году на заседании кафедры агроинженерии

подпись расшифровка

## **Визирование РПД для исполнения в очередном учебном году**

Рабочая программа пересмотрена, обсуждена и одобрена для исполнения в 2025-2026 учебном году на заседании кафедры агроинженерии

подпись расшифровка

# **Визирование РПД для исполнения в очередном учебном году**

Рабочая программа пересмотрена, обсуждена и одобрена для исполнения в 2026-2027 учебном году на заседании кафедры агроинженерии

подпись расшифровка

### **1. ЦЕЛЬ И ЗАДАЧИ ОСВОЕНИЯ ДИСЦИПЛИНЫ**

## Цель дисциплины

сформировать у студента систему знаний, умений и профессиональных навыков в области применения систем автоматизированного проектирования (САПР) технических средств агропромышленного комплекса, необходимых для последующей профессиональной подготовки специалиста, способного к эффективному решению практических задач агропромышленного комплекса.

#### Задачи дисциплины:

овладеть теоретическими основами и практическими методами применения прикладных программ проектноконструкторских расчетов узлов, агрегатов и систем технических средств АПК.

# **2. МЕСТО ДИСЦИПЛИНЫ В СТРУКТУРЕ УЧЕБНОГО ПЛАНА**

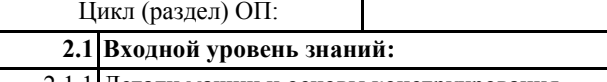

2.1.1 Детали машин и основы конструирования

2.1.2 Конструкции технических средств АПК

2.1.3 Основы проектирования в системе трехмерного моделирования КОМПАС-3Д

2.1.4 Детали машин и основы конструирования

2.1.5 Конструкции технических средств АПК

2.1.6 Основы проектирования в системе трехмерного моделирования КОМПАС-3Д

**2.2 Дисциплины и практики, для которых освоение данной дисциплины (модуля) необходимо как предшествующее:**

#### **3. КОМПЕТЕНЦИИ ОБУЧАЮЩЕГОСЯ, ФОРМИРУЕМЫЕ В РЕЗУЛЬТАТЕ ОСВОЕНИЯ ДИСЦИПЛИНЫ (МОДУЛЯ)**

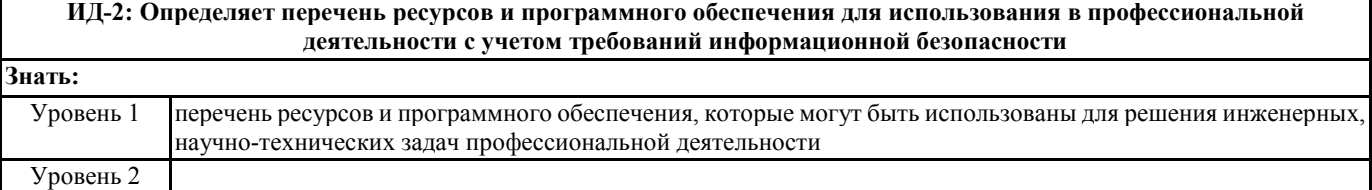

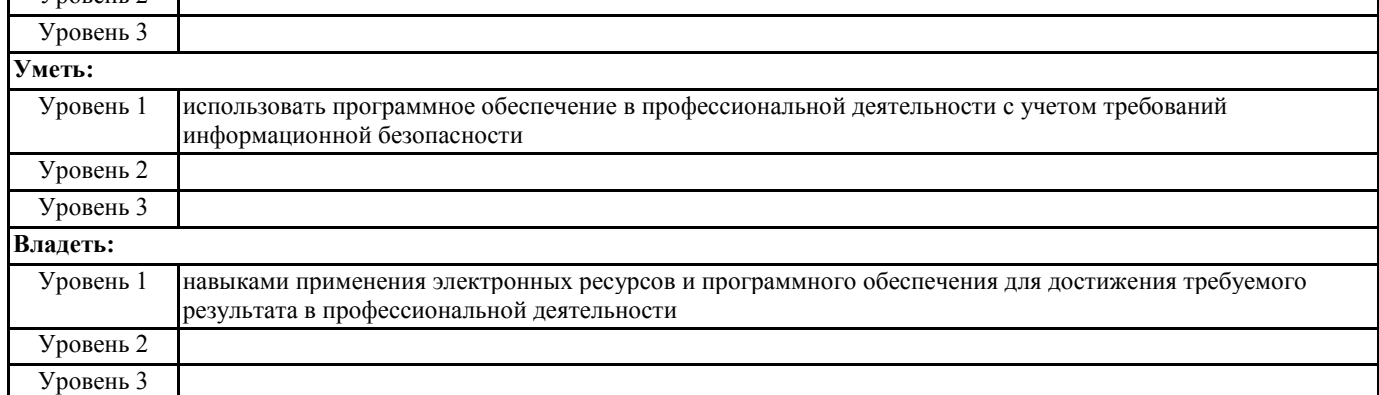

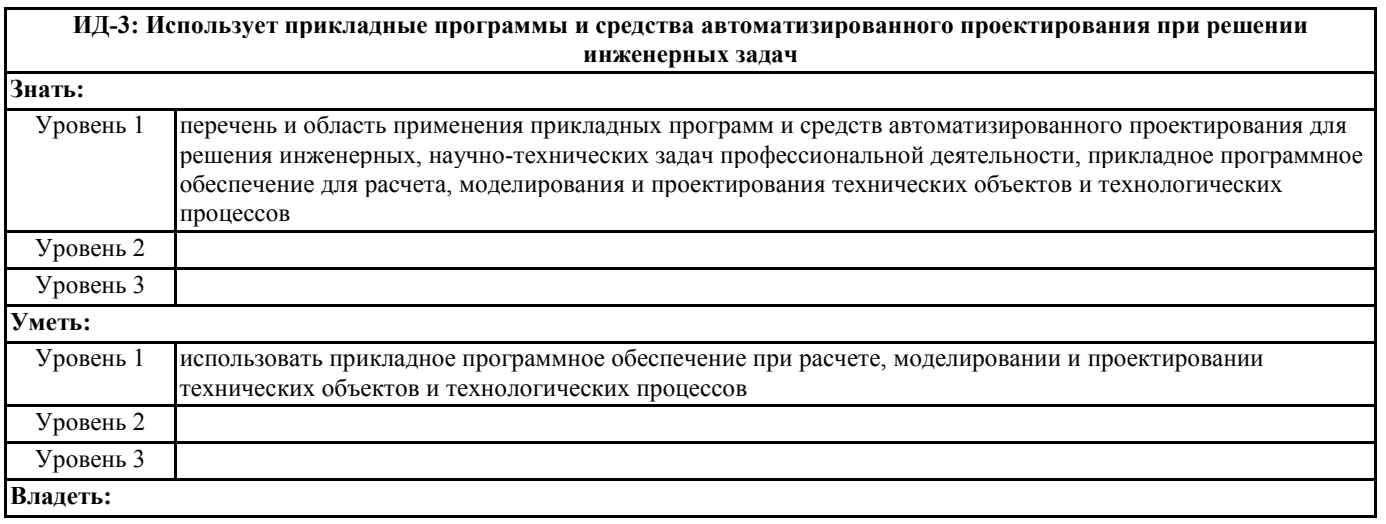

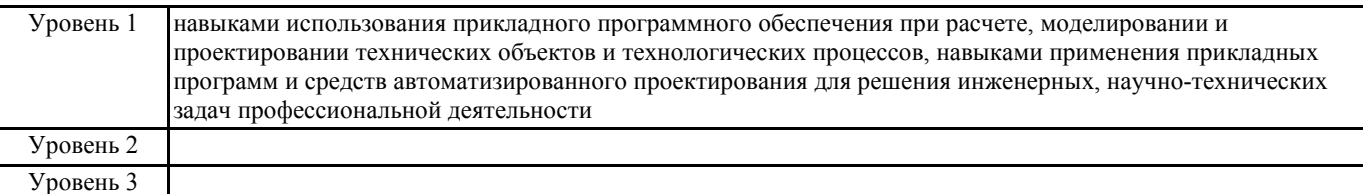

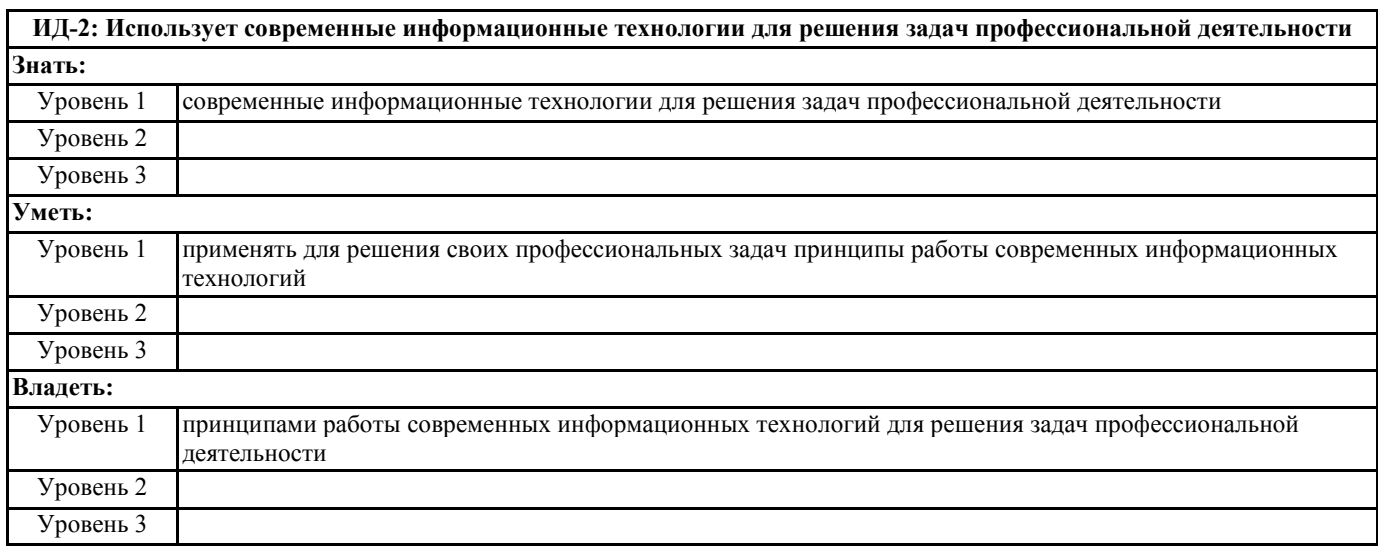

**ИД-1: Способен понимать прикладные программы расчета узлов, агрегатов и разрабатывать конструкторскотехническую документацию для производства новых или модернизируемых образцов наземных транспортнотехнологических средств и их технологического оборудования**

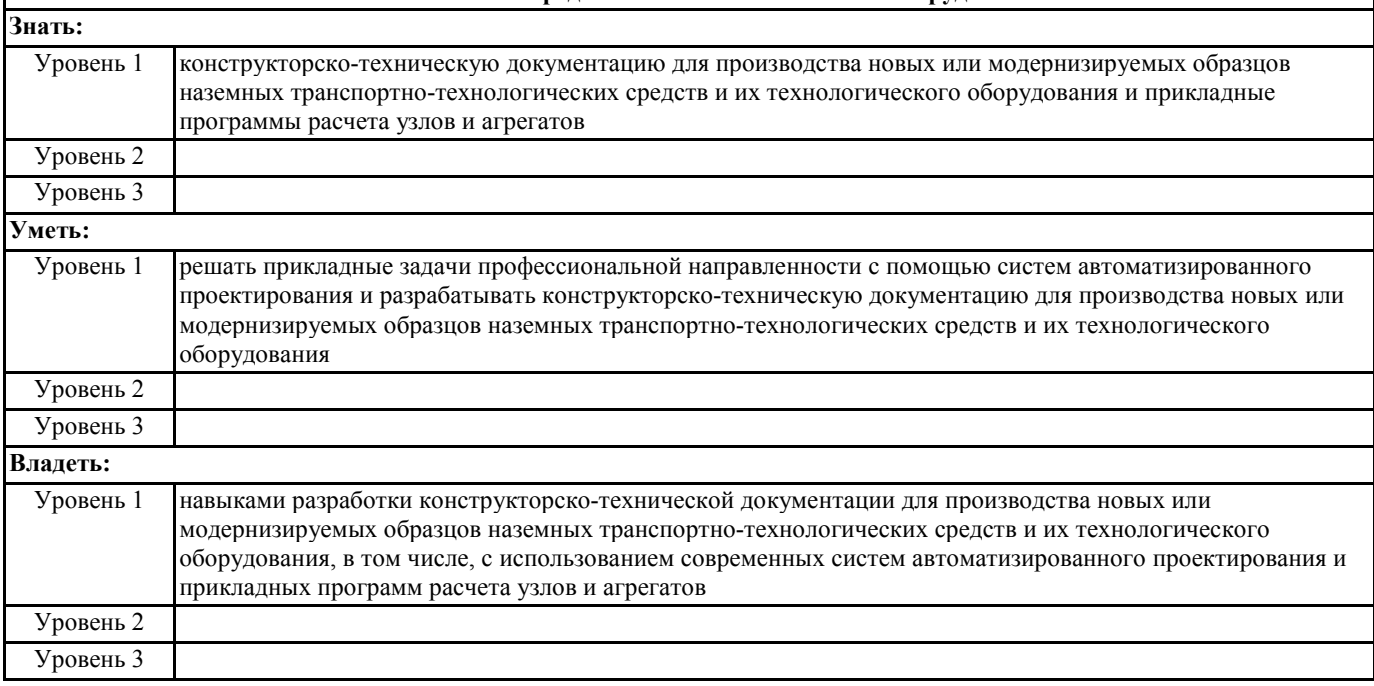

**ИД-2: Способен использовать прикладные программы расчета узлов, агрегатов и разрабатывать с использованием информационных технологий конструкторско-техническую документацию для производства новых или модернизируемых образцов наземных транспортно-технологических средств и их технологического оборудования Знать:** Уровень 1 способы использования прикладных программ расчета узлов и агрегатов и возможности информационных технологий при разработке конструкторско-технической документации для производства новых или модернизируемых образцов наземных транспортно-технологических средств и их технологического оборудования Уровень 2 Уровень 3 **Уметь:**

 $\mathsf{r}$ 

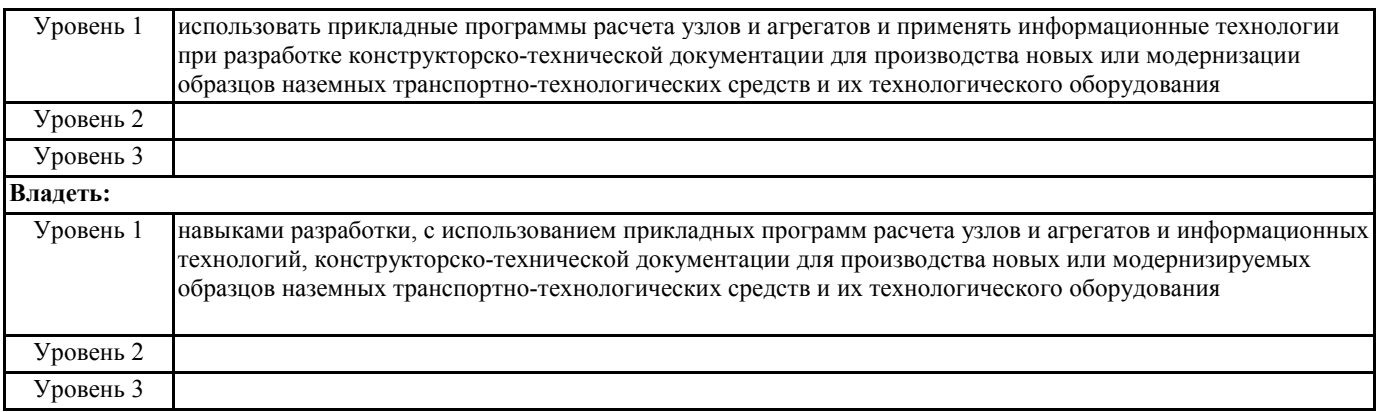

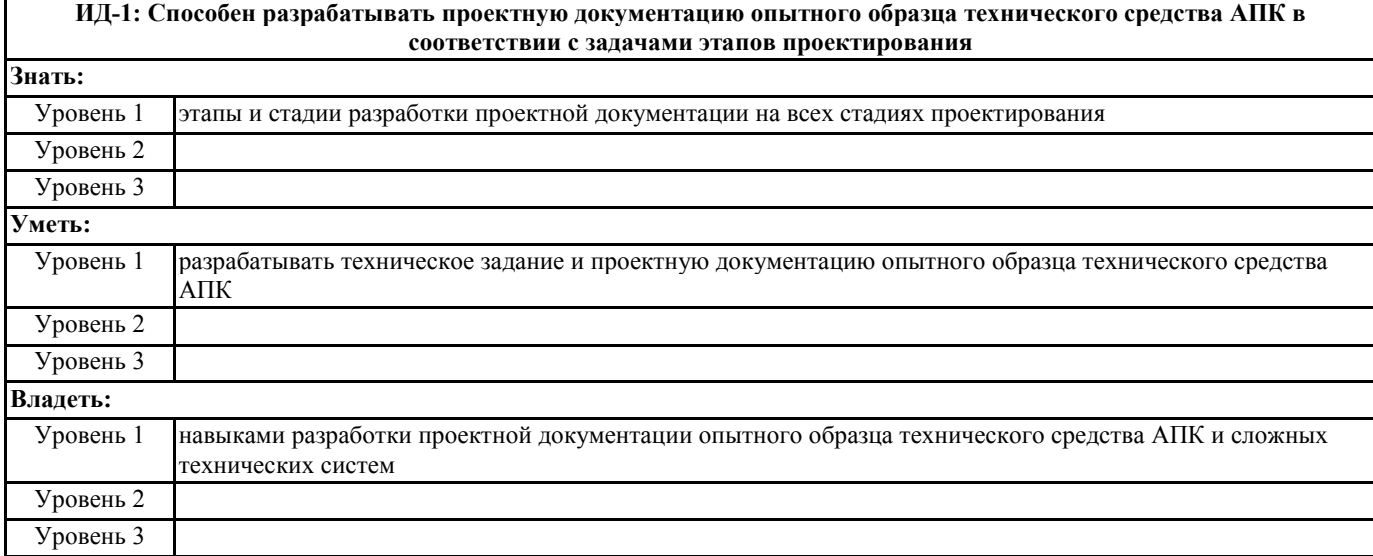

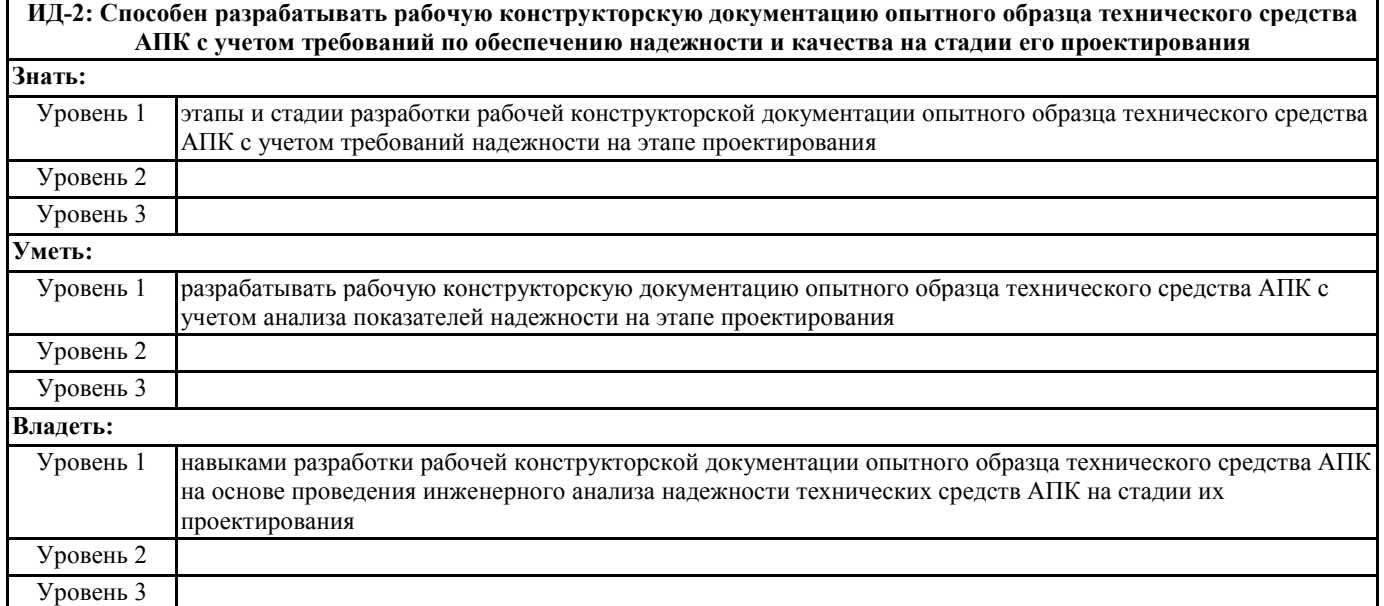

# **В результате освоения дисциплины обучающийся должен**

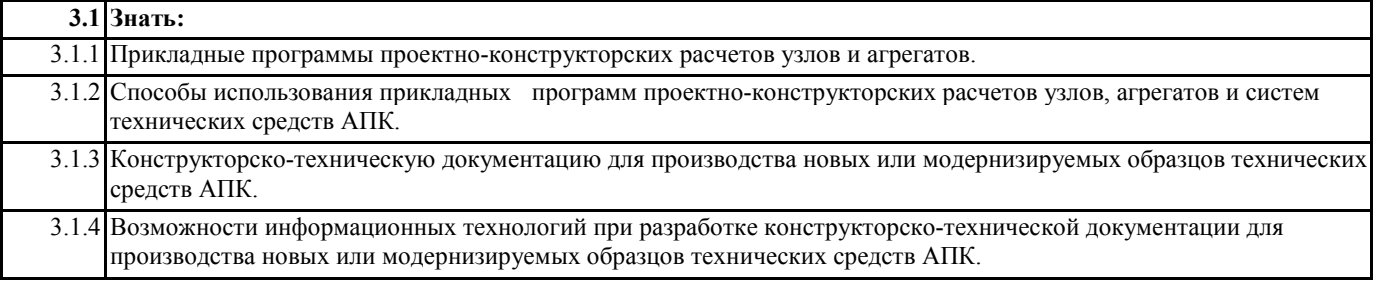

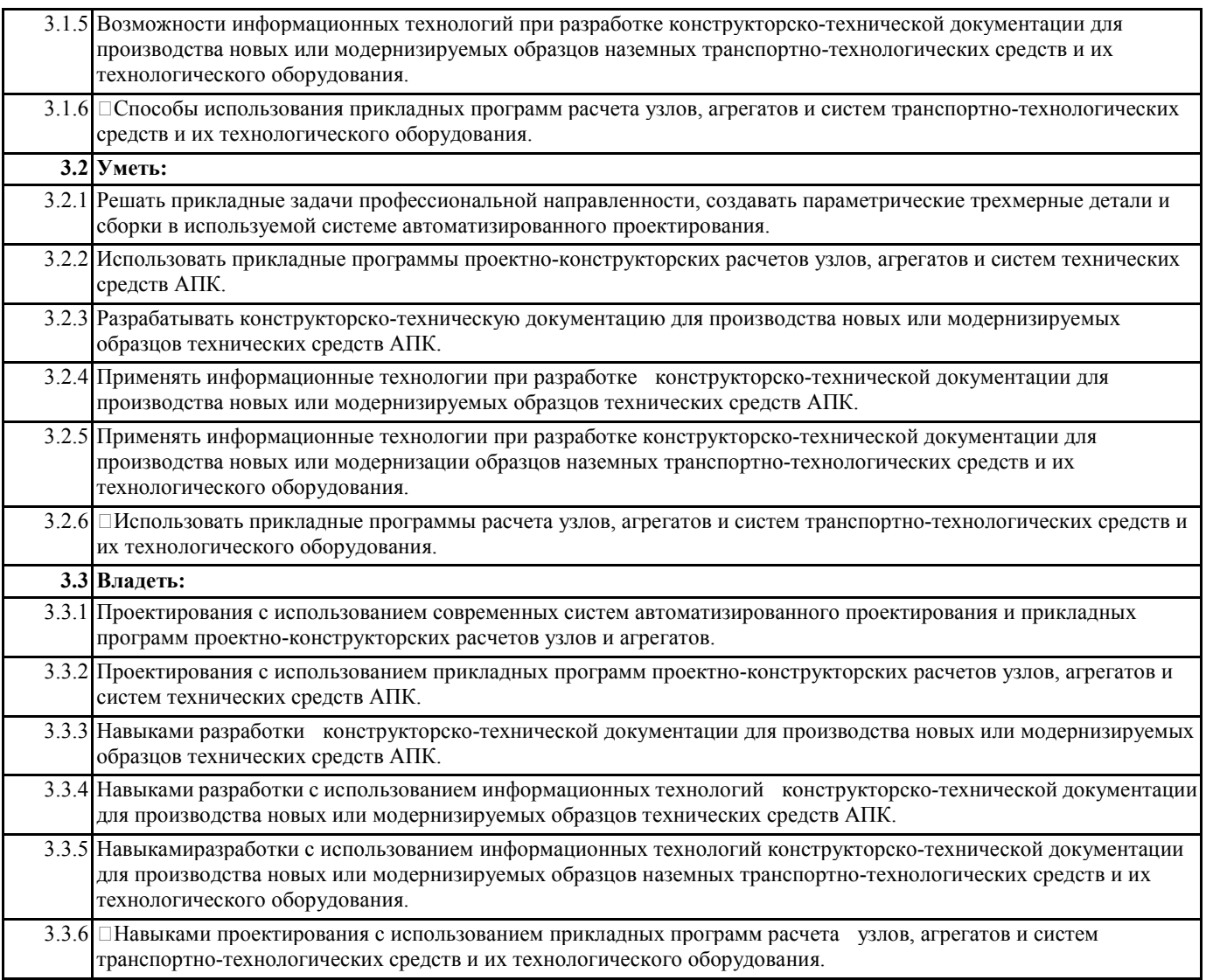

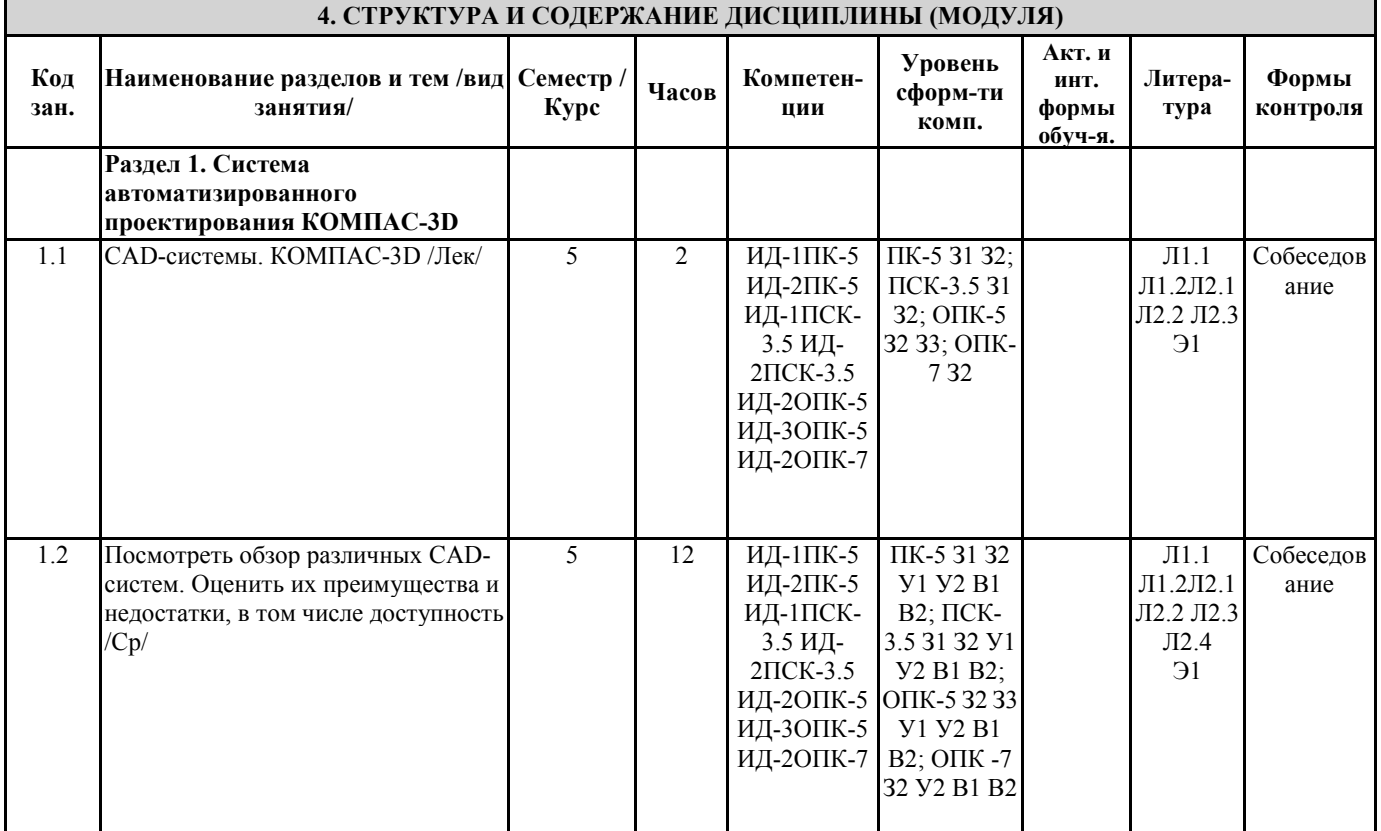

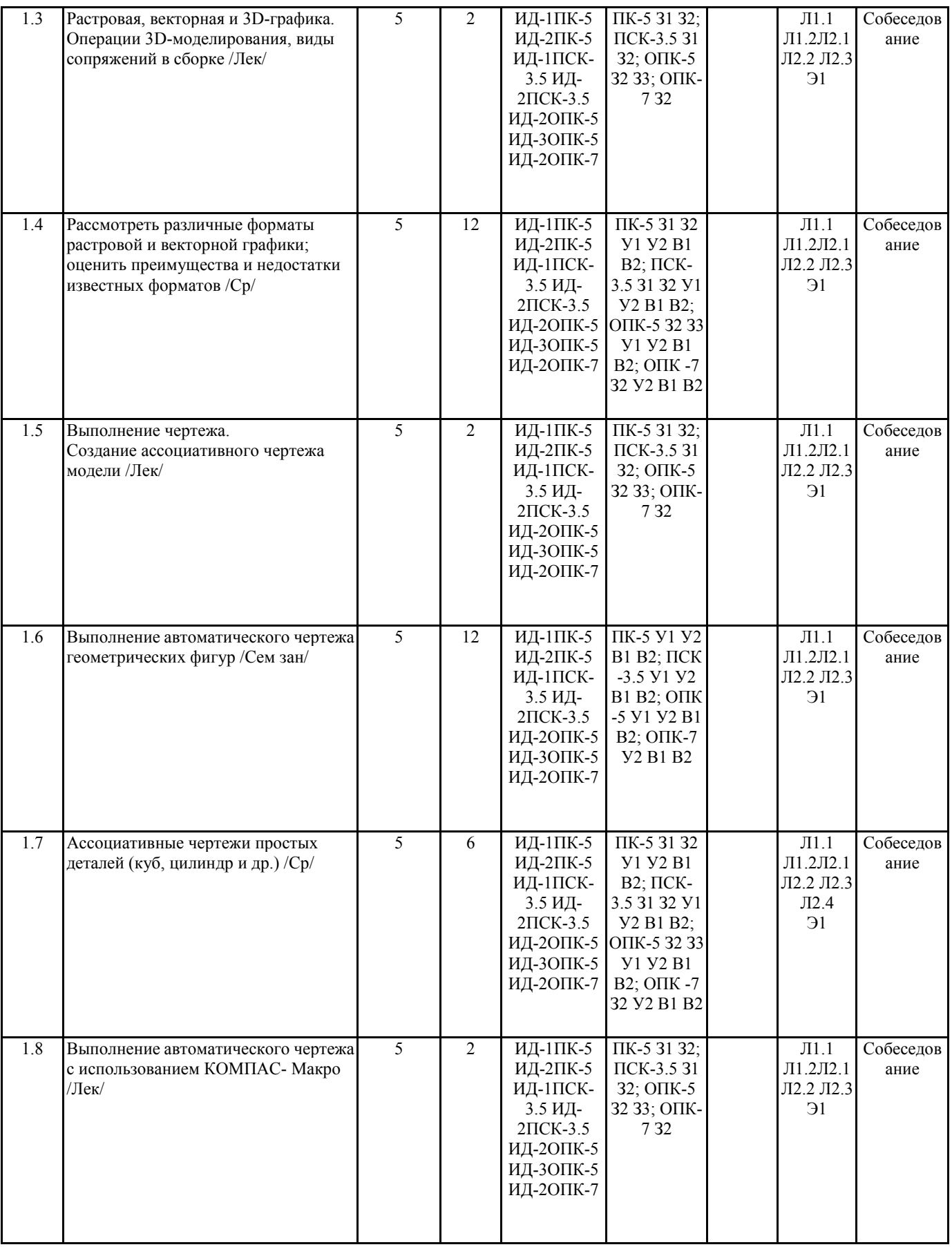

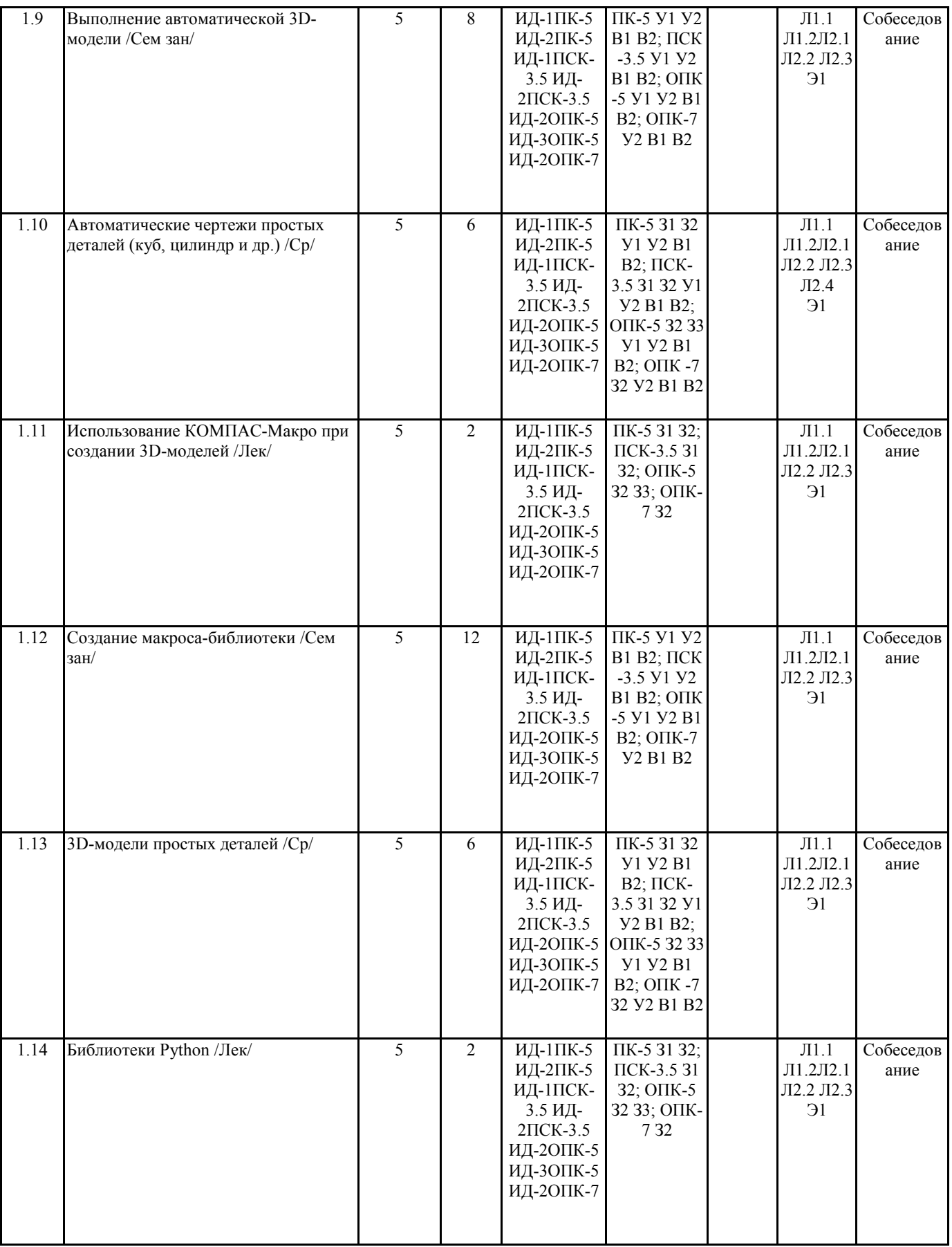

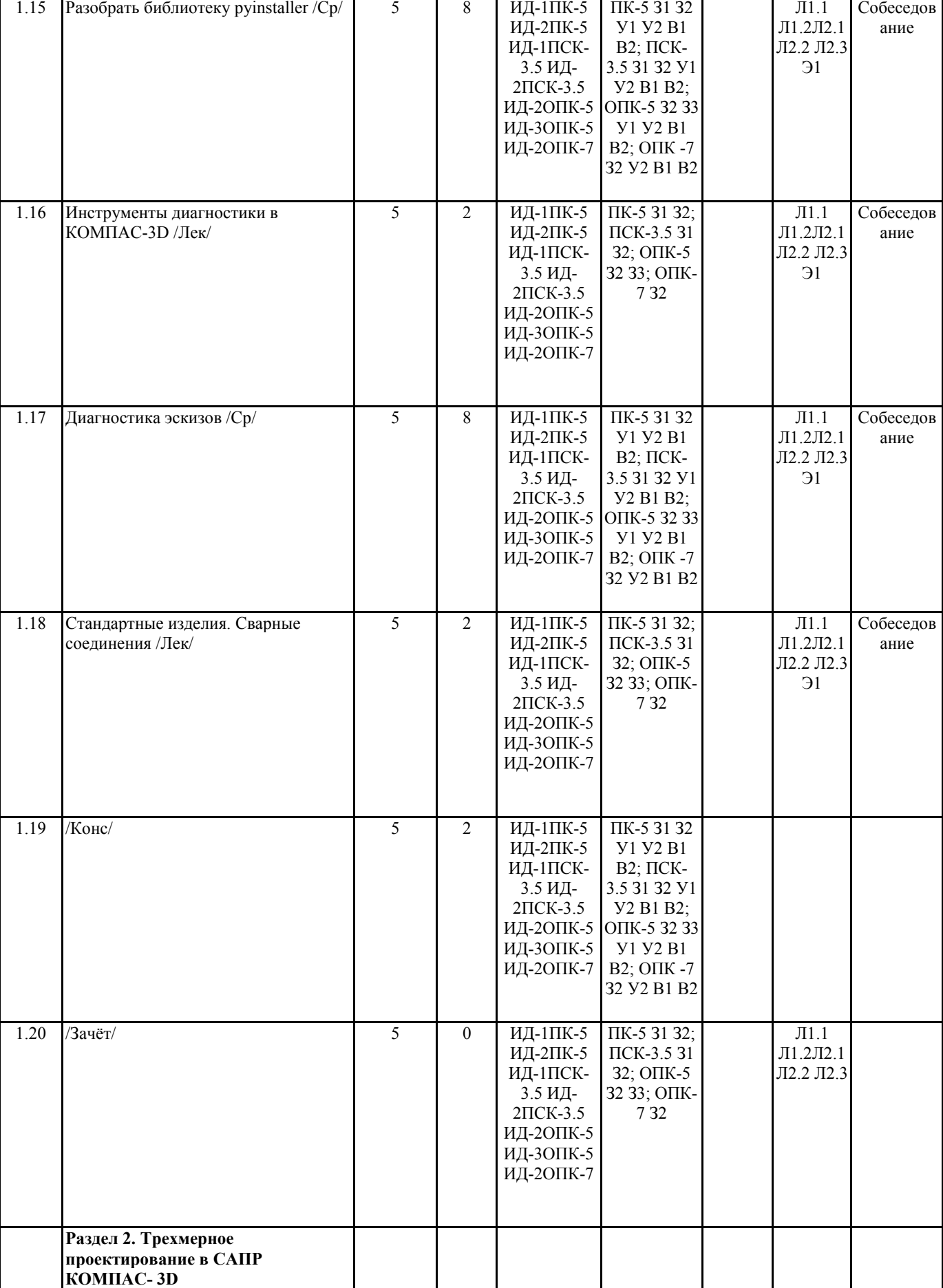

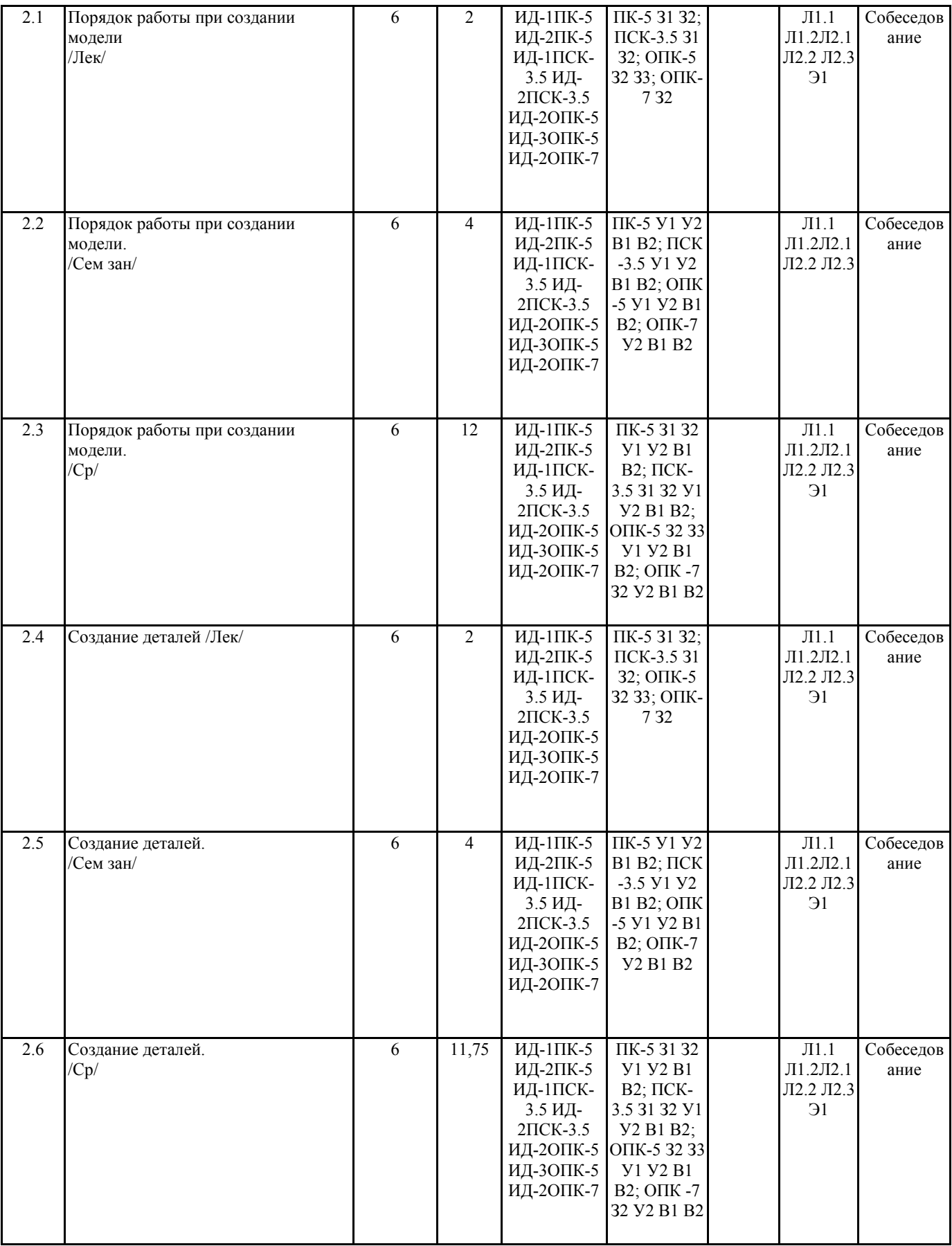

 $2.7$ 

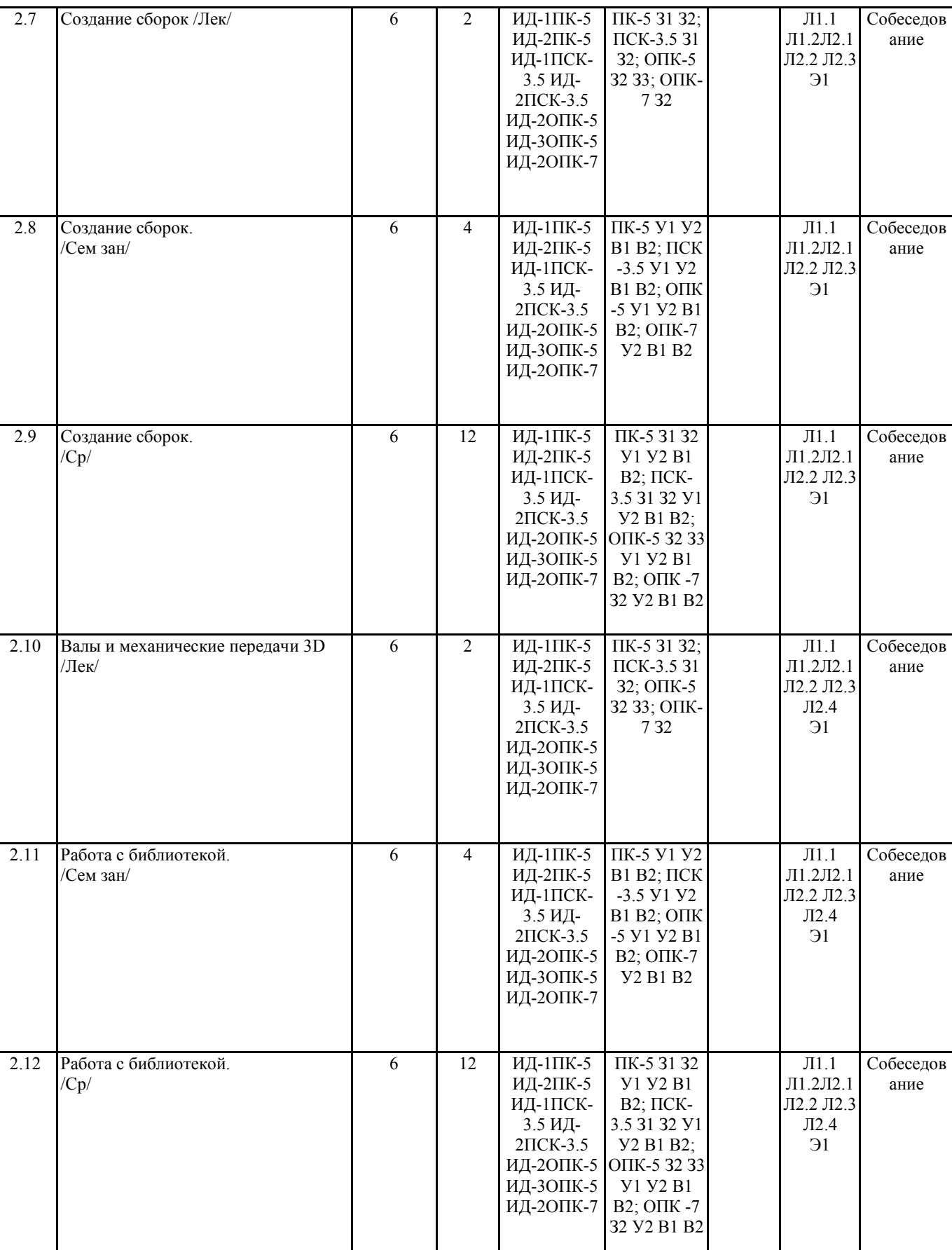

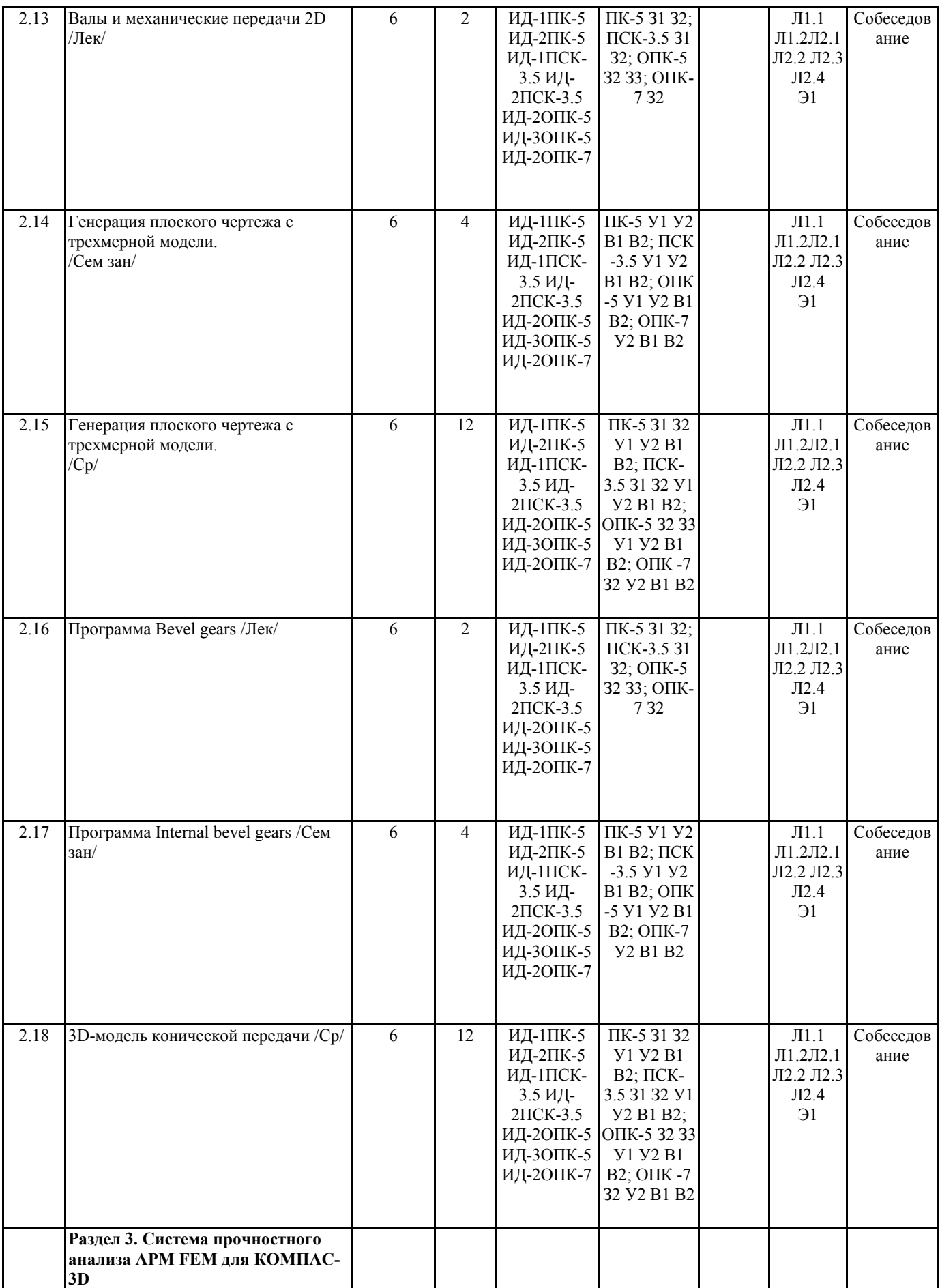

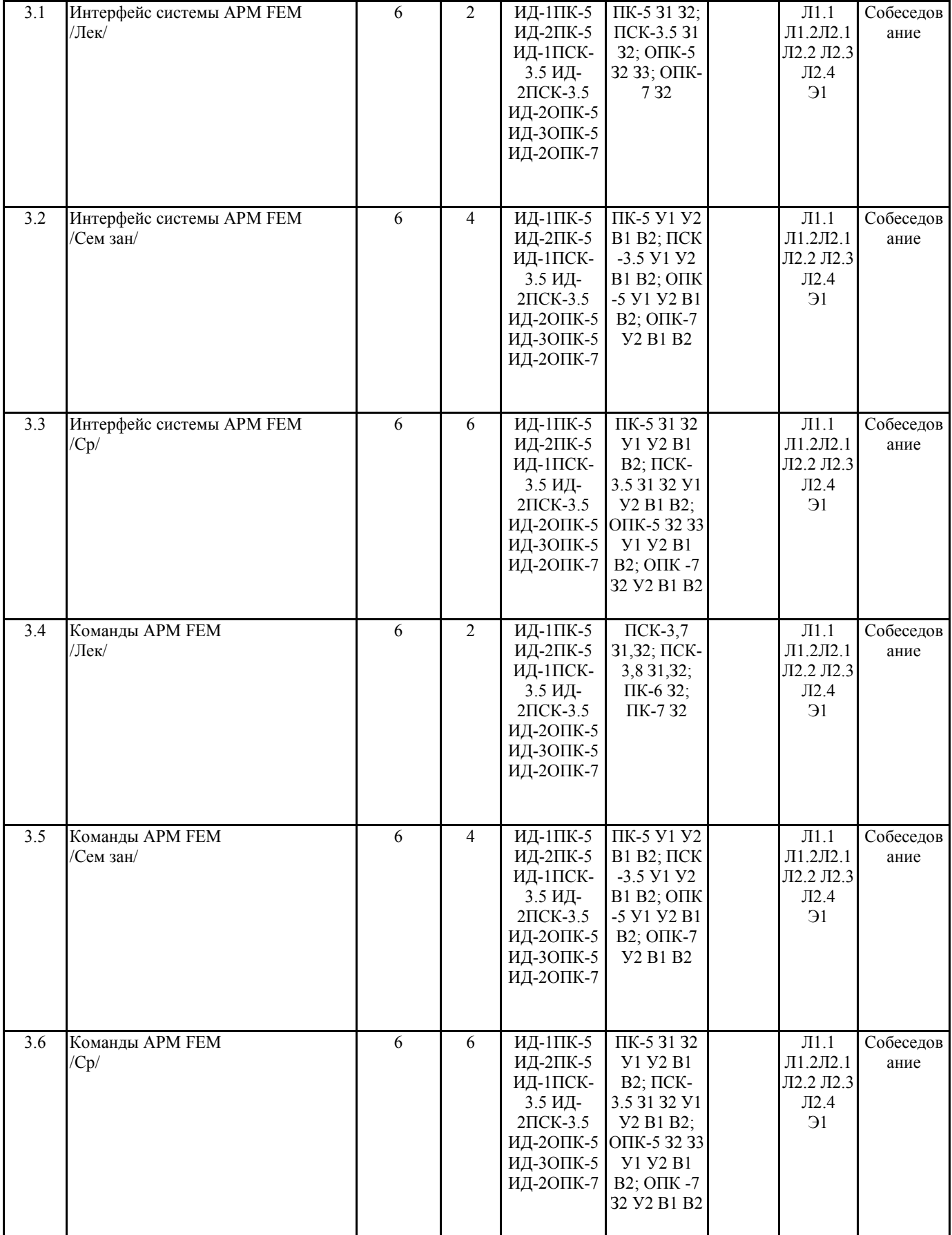

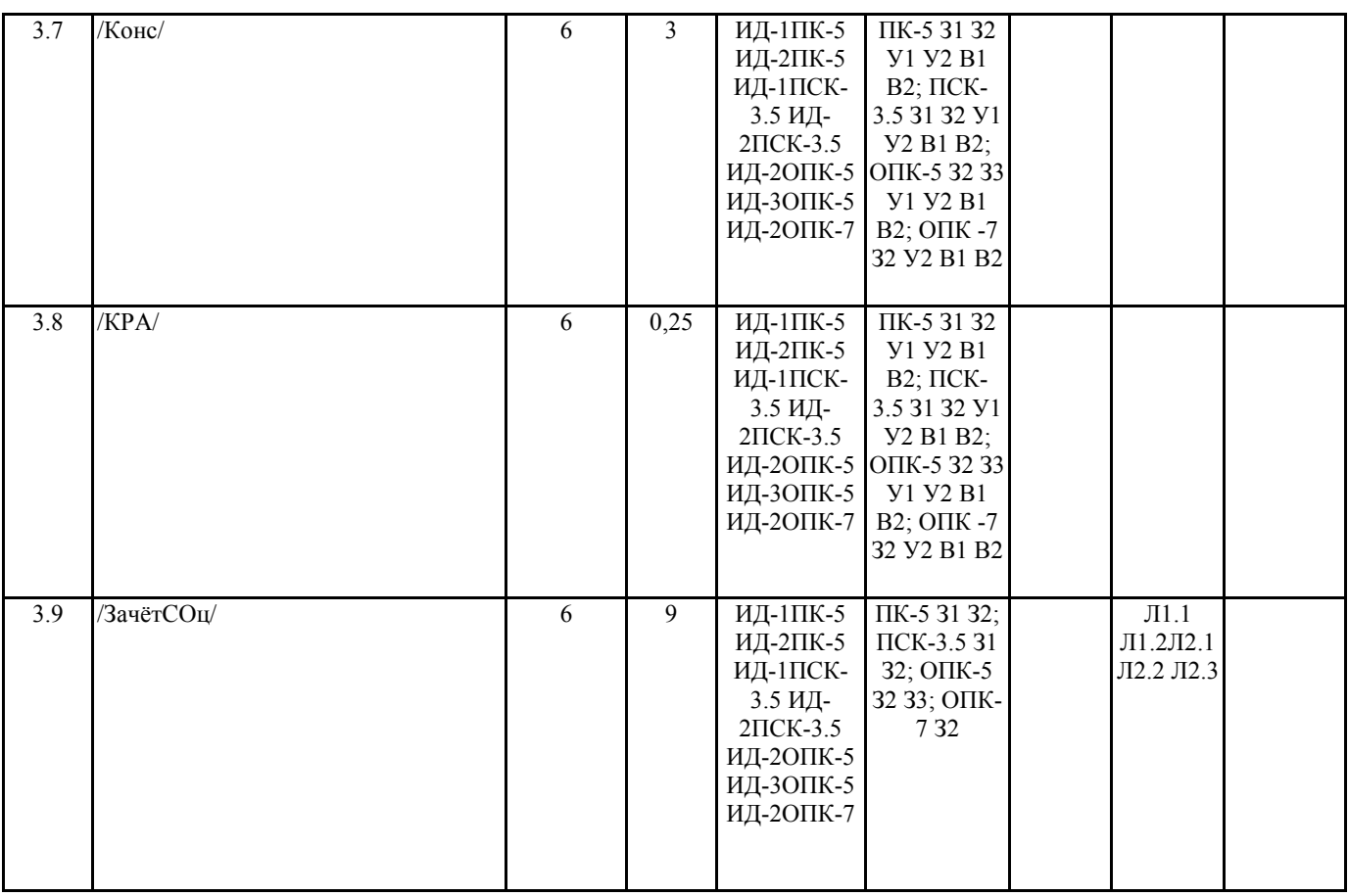

### 5. ФОНД ОЦЕНОЧНЫХ СРЕДСТВ

Вопросы к собеседованию

- Раздел 1 Система автоматизированного проектирования КОМПАС-3D
- 1. Какие CAD-системы вы знаете?
- 2. Какие документы и файлы можно создавать с помощью КОМПАС-3D?
- 3. Чем чертеж отличается от фрагмента?
- 4. Какие элементы окна КОМПАС-3D вы знаете?
- 5. Какие разделы панели инструментов КОМПАС-3D вы знаете?
- 6. Какие инструменты КОМПАС-3D из Геометрии вы знаете?
- 7. Зачем нужны привязки и как ими управлять?
- 8. Что представляет собой растровая графика?
- 9. Что представляет собой векторная графика?
- 10. Что представляет собой 3D-графика?
- 11. Какие инструменты используются при 3D-моделировании в КОМПАС-3D?
- 12. Как при 3D-моделировании выполняются конструктивные элементы детали?
- 13. Какие сопряжения для создания сборок вы знаете?
- 14. Какими способами можно выполнить чертеж изделия в КОМПАС-3D?
- 15. Опишите этапы непосредственного создания чертежа.
- 16. Для чего необходимо использовать вставку нового вида?
- 17. Опишите этапы создания ассоциативного чертежа.
- 18. Как при создании ассоциативного чертежа изменить масштаб?
- 19. В чем заключаются преимущества и недостатки ассоциативного и непосредственного выполнения чертежа?
- 20. Опишите процесс автоматического создания чертежа.
- 21. Что необходимо прописывать в макросах?
- 22. Каким образом могут быть записаны команды редактирования в коде?
- 23. Какие команды КОМПАС не могут быть выполнены в системе КОМПАС-Макро?
- 24. Опишите процесс автоматического создания модели.
- 25. Как в макросе основных 3D-операций осуществляется выбор эскиза?
- 26. Как в макросе основных 3D-операций задается внешний вид?
- 27. Как в макросе 3D-операций вращения задается ось?
- 28. Как в макросе кинематических операций задается траектория?
- 29. Какую роль играет библиотека pywin32?
- 30. Как установить библиотеку pywin32?
- 31. Для чего нужен модуль math?
- 32. Как пользоваться модулем аггау?
- 33. Как пользоваться библиотекой tkinter?
- 34. Как пользоваться библиотекой pyinstaller?
- 35. Где в КОМПАС-3D находятся инстументы диагностики эскиза?
- 36. Для чего нужны инстурменты диагностики эскиза?
- 37. Как проверить замкнутость контуров эскиза?
- 38. Как проверить замкнутость контуров эскиза при наличии нескольких стилей?
- 39. Где в КОМПАС-3D находятся стандартные изделия?
- 40. Как вставить в чертеж гайку?
- 41. Как вставить в чертеж швеллер?
- 42. Как получить 3D-модель гайки?
- 43. Как получить 3D-модель швеллера?
- 44. Где в КОМПАС-3D находятся сварные соединения?
- 45. Как обозначение сварного шва перенести из 3D-модели на чертеж?
- Раздел 2 Трехмерное проектирование в САПР КОМПАС-3D
- 1. Как выбрать материал из библиотеки?
- 2. Назовите команду для создания файла сборки.
- 3. Как в сборку добавить компонент из файла.
- 4. Что понимают под термином сопряжение компонентов?
- 5. Как создать стандартные виды на чертеже?
- 6. Как погасить вид?
- 7. Как удалить рамку погашенного вида?
- 8. Как отключить проекционную связь между видами?
- 9. Для чего служит команда Соосность на инструментальной панели Сопряжения?
- 10. Как создать объект спецификации?
- 11. Как добавить стандартные изделия в сборку?
- 12. Назовите два способа включения компонентов в сборку в системе КОМПАС-3D.
- 13. На какой панели расположены команды, позволяющие выровнять точки по горизонтали и вертикали.
- 14. Как отредактировать компонент в окне?
- 15. Какой массив называется массивом-образцом?
- 16. Как отключить информационный размер?
- 17. На какой панели расположены команды, позволяющие моделировать детали, изготавливаемые из листового материала.
- 18. Как задать параметры для всех новых листовых деталей?
- 19. Как выполнить сгиб по ребру?
- 20. Как выполнить сгиб по линии?
- 21. Как выполнить разгибание сгибов?
- 22. Как сдвинуть изображение, используя клавиатуру и колесико мышки?
- 23. Какая команда используется для создания тела вращения?
- 24. Что такое кинематическая операция?
- 25. Какое необходимо условие для выполнения кинематической операции?
- 26. Какие способы построения массивов доступны в КОМПАС-3D?
- 27. Для чего нужна опция геометрический массив?
- 28. Этапы создания модели операцией вращения.
- 29. Требования к эскизам, построенным для операции вращения.
- 30. Трехмерное моделирование в среде «Компас-3D». Построение трехмерных моделей деталей тел вращения.
- 31. Трехмерное моделирование в среде «Компас 3D». Построение трехмерных моделей деталей, не являющихся телами вращения.
- Раздел 3 Система прочностного анализа APM FEM для КОМПАС-3D
- 1. Для чего нужно приложение АРМ FЕМ?
- 2. Как активировать АРМ FЕМ?
- 3. Что такое метод конечных элементов?
- 4. Какова последовательность расчета консольной балки?
- 5. Зависит ли точность расчетов от густоты сетки?
- 6. Можно ли определить массу модели используя АРМ FЕМ?
- 7. Как сохранить отчет?
- 8. Как определить напряжение в точке?
- 9. Что будет если изменить "глубину просмотра"?
- 10. Можно ли производить расчеты в АРМ FЕМ для шнеков, эксцентриковых валов, резцов и т.д.? Вопросы к экзамену
- 1. Общие сведения о САПР. Цели и функции САПР.
- 2. Что такое проектирование. Взаимосвязь САПР и проектирования?
- 3. Основная функция САПР.
- 4. Основная цель создания САПР
- 5. Чем обеспечивается эффективность применения САПР? (возможности САПР).
- 6. Подходы к проектированию на основе компьютерных технологий.
- 7. Первый подход к проектированию на основе компьютерных технологий.
- 8. Второй подход к проектированию на основе компьютерных технологий.
- 9. Технология CALS. PLM/PDM
- 10. Классификация САПР.
- 11. Классификация САПР в англоязычной терминологии.
- 12. Классификация САПР по отраслевому назначению.
- 13. Различие САПР или подсистемы САПР, которые обеспечивают различные аспекты проектирования по целевому назначению.
- 14. Состав и структура САПР.
- 15. Программно-методический комплекс.
- 16. Программно-технический комплекс.
- 17. Программное обеспечение САПР.
- 18. Требования к компонентам программного обеспечения.
- 19. Информационное обеспечение САПР.
- 20. Требования к компонентам информационного обеспечения
- 21. Методическое обеспечение САПР.
- 22. Требования к компонентам методического обеспечения
- 23. Математическое обеспечение САПР.
- 24. Требования к компонентам математического обеспечения
- 25. Лингвистическое обеспечение САПР.
- 26. Требования к компонентам лингвистического обеспечения
- 27. Техническое обеспечение САПР.
- 28. Требования к компонентам технического обеспечения
- 29. Организационное обеспечение САПР.
- 30. Требования к компонентам организационного обеспечения
- 31. Какие элементы выделяют в соответствии с ГОСТ, в структуре САПР?
- 32. Как выбрать материал из библиотеки?
- 33. Назовите команду для создания файла сборки.
- 34. Как в сборку добавить компонент из файла.
- 35. Что понимают под термином сопряжение компонентов?
- 36. Как создать стандартные виды на чертеже?
- 37. Как погасить вид?
- 38. Как удалить рамку погашенного вида?
- 39. Как отключить проекционную связь между видами?
- 40. Для чего служит команда Соосность на инструментальной панели Сопряжения?
- 41. Как создать объект спецификации?
- 42. Как добавить стандартные изделия в сборку?
- 43. Назовите два способа включения компонентов в сборку в системе КОМПАС-3D.
- 44. На какой панели расположены команды, позволяющие выровнять точки по горизонтали и вертикали.
- 45. Как отредактировать компонент в окне?
- 46. Какой массив называется массивом-образцом?
- 47. Как отключить информационный размер?
- 48. На какой панели расположены команды, позволяющие моделировать детали, изготавливаемые из листового материала.
- 49. Как задать параметры для всех новых листовых деталей?
- 50. Как выполнить сгиб по ребру?
- 51. Как выполнить сгиб по линии?
- 52. Как выполнить разгибание сгибов?
- 53. Как сдвинуть изображение, используя клавиатуру и колесико мышки?
- 54. Какая команда используется для создания тела вращения?
- 55. Что такое кинематическая операция?
- 56. Какое необходимо условие для выполнения кинематической операции?
- 57. Какие способы построения массивов доступны в КОМПАС-3D?
- 58. Для чего нужна опция геометрический массив?
- 59. Этапы создания модели операцией вращения.
- 60. Требования к эскизам, построенным для операции вращения.
- 61. Трехмерное моделирование в среде «Компас-3D». Построение трехмерных моделей деталей тел вращения.
- 62. Трехмерное моделирование в среде «Компас 3D». Построение трехмерных моделей деталей, не являющихся телами вращения.
- 63. Для чего нужно приложение АРМ FЕМ?
- 64. Как активировать АРМ FЕМ?
- 65. Что такое метод конечных элементов?
- 66. Какова последовательность расчета консольной балки?
- 67. Зависит ли точность расчетов от густоты сетки?
- 68. Можно ли определить массу модели используя АРМ FЕМ?
- 69. Как сохранить отчет?
- 70. Как определить напряжение в точке?
- 71. Что будет если изменить "глубину просмотра"?
- 72. Можно ли производить расчеты в АРМ FЕМ для шнеков, эксцентриковых валов, резцов и т.д.?
- Фонд оценочных средств прикреплен в приложении к рабочей программе

## **6. ПЕРЕЧЕНЬ ИНФОРМАЦИОННЫХ ТЕХНОЛОГИЙ**

#### **6.1 Перечень программного обеспечения**

## **6.2 Перечень информационных справочных систем**

## **7. МАТЕРИАЛЬНО-ТЕХНИЧЕСКОЕ ОБЕСПЕЧЕНИЕ ДИСЦИПЛИНЫ (МОДУЛЯ)**

**Номер ауд. Назначение Оборудование и ПО Вид занятия** Для проведения лекционных,лабораторных занятий используется ауд. 1316 Кабинет информационных технологий в профессиональной деятельности: Компьютеры с доступом в Интернет: Столы ученические 20 шт., стол преподавателя 1шт., стулья 29 шт., шкафы 3шт., тумбочка 2шт., проектор Panasonic, 1 шт., экран ScreenMedia Economy 180\*180 см, 1 шт., ПК рабочее место, 13 шт., Системный блок КС (Процессор Intel Core i3, ОЗУ 2Gb, HDD 500Gb) + Монитор Samsung 19" - 9 шт. Системный блок OLDI (Процессор Intel Core 2, ОЗУ 2Gb, HDD 500Gb) + Монитор 17" - 2 шт., Системный блок Gigabyte (Процессор AMD Athlon II x2, ОЗУ 2Gb, HDD 500Gb) + Монитор Acer 19" - 2 шт.

# **8. УЧЕБНО-МЕТОДИЧЕСКОЕ И ИНФОРМАЦИОННОЕ ОБЕСПЕЧЕНИЕ ДИСЦИПЛИНЫ (МОДУЛЯ)**

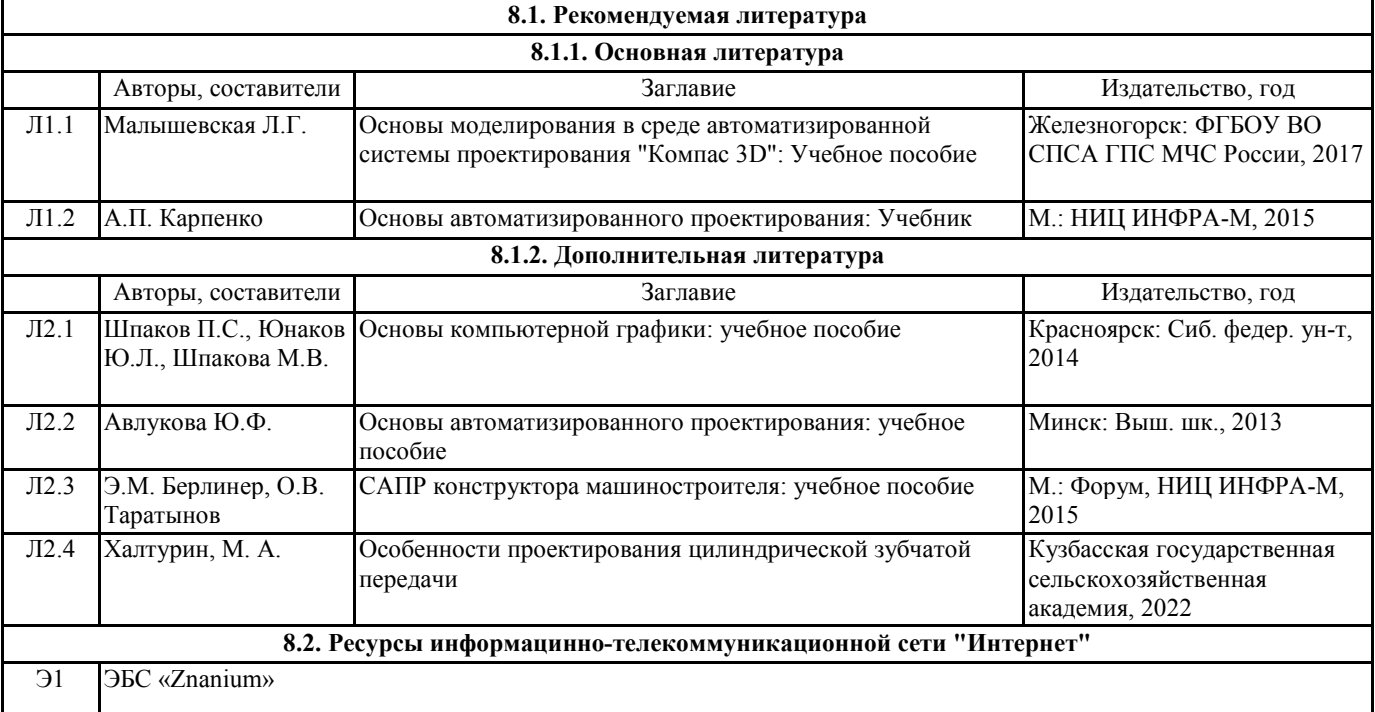

## **9. МЕТОДИЧЕСКИЕ УКАЗАНИЯ ДЛЯ ОБУЧАЮЩИХСЯ ПО ОСВОЕНИЮ ДИСЦИПЛИНЫ (МОДУЛЯ)**

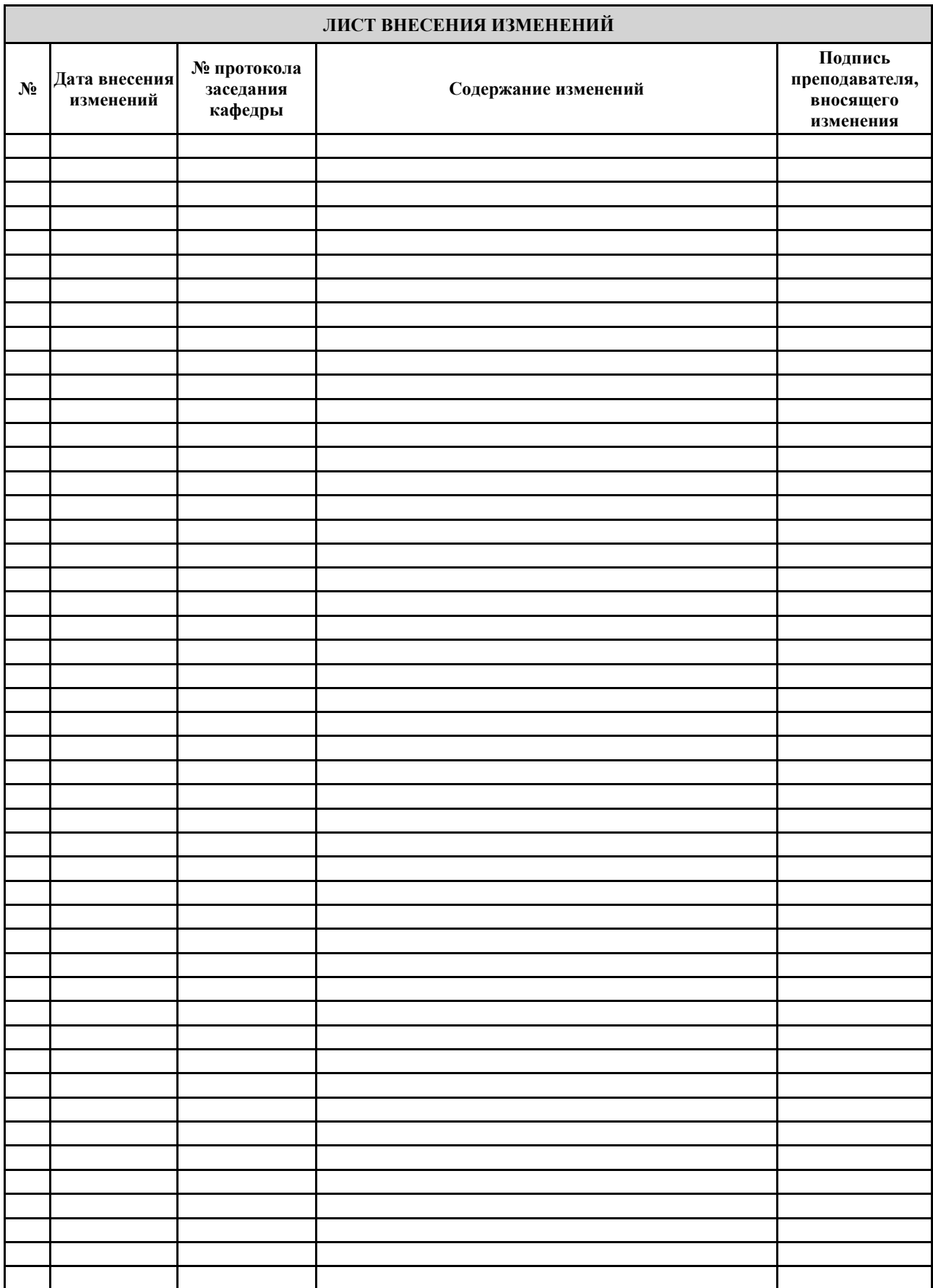